# **Oriental motor**

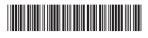

HP-5065-3

# **Network Converter Slave Edition**

# **Applicable product: BLV Series**

# CE

Thank you for purchasing an Oriental Motor product.

This Operating Manual describes product handling procedures and safety precautions.

- Please read it thoroughly to ensure safe operation.
- Always keep the manual where it is readily available.

#### **Table of Contents**

| 1 | Setting and connection for <b>BLV</b> Series               | 2    |
|---|------------------------------------------------------------|------|
|   | 1.1 Setting of switches for <b>BLV</b>                     |      |
|   | 1.2 Connection between <b>BLV</b> and control power supply |      |
|   | 1.3 Connection between network converter and BLV           | 3    |
| 2 | Using via CC-Link communication                            | 5    |
|   | 2.1 Guidance                                               | 5    |
|   | 2.2 Remote register list                                   |      |
|   | 2.3 Assignment for remote I/O                              | 8    |
| 3 | Using via MECHATROLINK                                     |      |
|   | communications                                             | . 10 |
|   | 3.1 Guidance                                               | . 10 |
|   | 3.2 I/O field map for the NETC01-M2                        | . 13 |
|   | 3.3 I/O field map for the <b>NETC01-M3</b>                 |      |
|   | 3.4 Communication format                                   | . 15 |
| 4 | Details of remote I/O                                      | . 17 |
|   | 4.1 Remote I/O input (input to BLV)                        | . 17 |
|   | 4.2 Remote I/O output (output from <b>BLV</b> )            | . 18 |
| 5 | Command code list                                          | . 19 |
|   | 5.1 Maintenance command                                    | . 19 |
|   | 5.2 Monitor command                                        | . 19 |
|   | 5.3 Operation data                                         |      |
|   | 5.4 Parameter                                              |      |
|   | 5.5 Group function                                         | . 26 |
| 6 | Alarms, warnings and communication                         |      |
|   | errors of <b>BLV</b>                                       | 28   |
|   | 6.1 Alarms                                                 | . 28 |
|   | 6.2 Warnings                                               | . 30 |
|   | 6.3 Communication errors                                   | . 31 |

# 1 Setting and connection for BLV Series

This chapter explains the setting of switches and the connections for when the **BLV** Series (hereinafter referred to as **BLV**) is used in combination with the network converter **NETC01-CC**, **NETC01-M2**, or **NETC01-M3**.

# 1.1 Setting of switches for BLV

When the **BLV** is used with the network converter, set the switches of the **BLV** driver in advance.

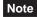

- Be sure to turn off the power of the **BLV** before setting the switches. Setting the switches while the power is supplied will not cause the setting to be effective.
- Do not set the No.4 and No.6 of the communication function switch (SW2) to ON.

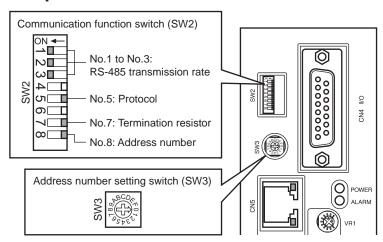

#### ■ Protocol

Set the No.5 of the communication function switch (SW2) to OFF. Factory setting OFF

#### Address number (slave address)

Set the address number (slave address) using the address number setting switch (SW3) and No.8 of the communication function switch (SW2) concurrently.

Set the address number (slave address) so as not to duplicate among drivers.

Factory setting SW3: 0, SW2-No.8: OFF (address number 0)

| SW3 | SW2-No.8 | Address number (slave address) SW3 SW2-No.8 |   | Address number (slave address) |    |
|-----|----------|---------------------------------------------|---|--------------------------------|----|
| 0   |          | 0                                           | 0 |                                | 16 |
| 1   |          | 1                                           | 1 |                                | 17 |
| 2   |          | 2                                           | 2 |                                | 18 |
| 3   |          | 3                                           | 3 |                                | 19 |
| 4   |          | 4                                           | 4 |                                | 20 |
| 5   |          | 5                                           | 5 |                                | 21 |
| 6   | OFF      | 6                                           | 6 | ON                             | 22 |
| 7   |          | 7                                           | 7 |                                | 23 |
| 8   |          | 8                                           | 8 |                                | 24 |
| 9   |          | 9                                           | 9 |                                | 25 |
| Α   |          | 10                                          | Α |                                | 26 |
| В   |          | 11                                          | В |                                | 27 |
| С   |          | 12                                          | С |                                | 28 |
| D   |          | 13                                          | D |                                | 29 |
| Е   |          | 14                                          | Е |                                | 30 |
| F   |          | 15                                          | F |                                | 31 |

#### ■ Transmission rate

Set all the No.1 to No.3 of the communication function switch (SW2) to ON to set the transmission rate to 625 kbps. Factory setting All OFF

#### **■** Termination resistor

Set a termination resistor to the **BLV** driver located the farthest away (positioned at the end) from the network converter. Set the No.7 of communication function switch (SW2) to ON, and set the termination resistor for RS-485 communication (120  $\Omega$ ).

| SW2-No.7 | Termination resistor (120 $\Omega$ ) |
|----------|--------------------------------------|
| OFF      | Disabled                             |
| ON       | Enabled                              |

Factory setting OFF (termination resistor disabled)

# 1.2 Connection between BLV and control power supply

Although all functions including the communication function can be used with the main power supply, connecting the control power supply to the **BLV** driver allows to communicate with the master device without turning on the main power supply. Using the communication function only, the operation data and parameters can be set, and also the alarm history can be checked.

Note

If an operation signal is input when the driver was connected to the control power supply without connecting the main power supply, the undervoltage alarm is generated but the communication operation can still be performed.

# ■ Specifications of control power supply

| Model  | Input power supply voltage | Current capacity |
|--------|----------------------------|------------------|
| BLV620 | 24 VDC± 10%                | 300 mA or more   |
| BLV640 | 48 VDC± 10%                | 300 mA of more   |

# ■ Applicable lead wire

- Length of the lead wire which can be peeled: 11 mm (0.43 in.)
- Applicable lead wire: AWG24 to 16 (0.2 to 1.25 mm<sup>2</sup>)

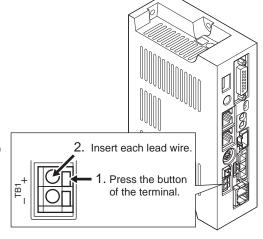

#### 1.3 Connection between network converter and BLV

Using an accessory (sold separately) or commercially available LAN cable (straight cable), connect the CN6 of the network converter and the CN5 (or CN6) of the **BLV** driver.

The vacant connector of the **BLV** driver can be used to connect a different driver. Connect among the drivers using the accessory (sold separately) or commercially available LAN cable (straight cable).

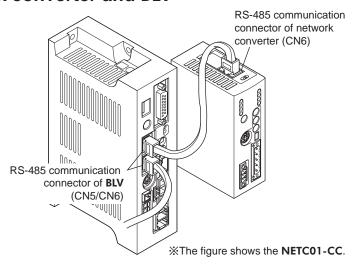

# Connector of BLV (CN5/CN6)

#### • Internal circuit

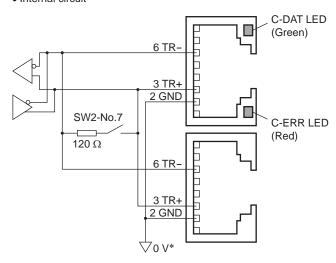

\* The GND line is used in common with main power supply input terminal (CN1) and control power supply input terminal (TB1) [not insulated].

## • CN5/CN6 connector pin assignments

| Pin No. | Signal name | Description                     |
|---------|-------------|---------------------------------|
| 1       | N.C.        | Not used                        |
| 2       | GND         | GND                             |
| 3       | TR+         | RS-485 communication signal (+) |
| 4       | N.C.        | Not used                        |
| 5       | N.C.        | Not used                        |
| 6       | TR-         | RS-485 communication signal (-) |
| 7       | N.C.        | Not used                        |
| 8       | N.C.        | Not used                        |

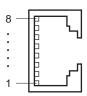

## • LED

| Name                 | Description                                                                                                 |
|----------------------|----------------------------------------------------------------------------------------------------|
| C-DAT LED<br>(Green) | This LED is lit when the driver is communicating with the master station properly via RS-485 communication. |
| C-ERR LED (Red)      | This LED is lit when a RS-485 communication error occurs with the master station.                           |

# 2 Using via CC-Link communication

Read this chapter when the BLV Series (hereinafter referred to as BLV) is used in combination with the NETC01-CC via CC-Link communication.

#### Guidance 2.1

If you are new to these products, read this section to understand the operating methods along with the operation flow.

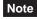

- Note Before operation, check the conditions of the surrounding area to ensure safety.
  - Refer to the network converter **NETC01-CC** USER MANUAL for how to set the parameter.

# STEP 1 Set the transmission rate, station address and address number.

# ■ Using the switches

Setting conditions of BLV

- Address number of **BLV**: 0
- RS-485 transmission rate: 625,000 bps
- Protocol: SW2-No.5: OFF

#### Setting conditions of NETC01-CC

- CC-Link station number: 1
- RS-485 transmission rate: 625,000 bps
- CC-Link baud rate: Same as the master station
- Operation mode: 6 axes connection mode

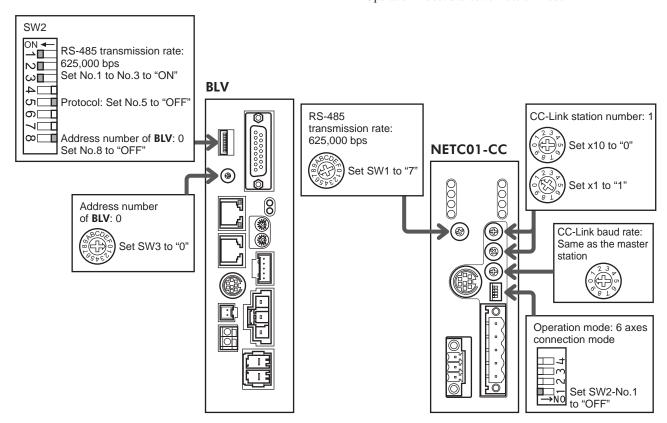

### Using the parameter

- 1. Set the "connection (address number 0) (1D80h)" parameter of the NETC01-CC to "1: Enable."
- 2. Execute the "batch NV memory write (3E85h)" command of the NETC01-CC.
- 3. Cycle the **NETC01-CC** power.

**Note** The "connection" parameters will be enabled after the power is cycled.

# STEP 2 Check the connection and the termination resistor.

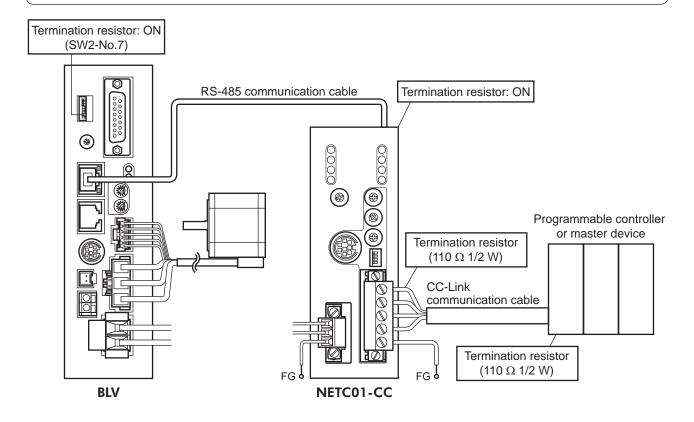

# STEP 3 Turn on the power and check the setting

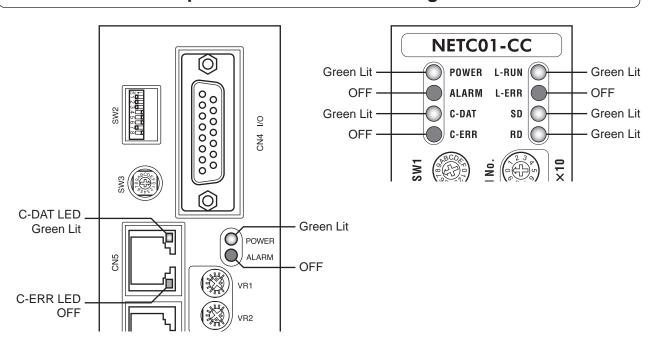

When C-ERR (red) of the **BLV** or **NETC01-CC** is lit: Check the transmission rate or address number of RS-485 communication.

When L-ERR (red) of the **NETC01-CC** is lit: Check the type of the CC-Link communication error.

# STEP 4 Execute an operation via remote I/O of CC-Link communication.

- 1. Set the operating speed using the internal potentiometer of the **BLV** driver.
- 2. Turn the NET-IN3 (FWD) of the address number 0 for remote I/O of CC-Link communication ON to execute an operation.

| RY (Master to NETC01-CC) |             |                      |  |  |  |
|--------------------------|-------------|----------------------|--|--|--|
| Device No.               | Signal name | Initial value        |  |  |  |
| RY0 NET-IN0              |             | MO                   |  |  |  |
| RY1                      | NET-IN1     | M1                   |  |  |  |
| RY2                      | NET-IN2     | M2                   |  |  |  |
| RY3 NET-IN3              |             | FWD (START/STOP)*    |  |  |  |
| RY4                      | NET-IN4     | REV (RUN/BRAKE)*     |  |  |  |
| RY5 NET-IN5              |             | STOP-MODE (FWD/REV)* |  |  |  |
| RY6                      | NET-IN6     | Not used             |  |  |  |
| RY7                      | NET-IN7     | Not used             |  |  |  |

| <br>                     |             |               |  |  |  |  |
|--------------------------|-------------|---------------|--|--|--|--|
| RY (Master to NETC01-CC) |             |               |  |  |  |  |
| Device No.               | Signal name | Initial value |  |  |  |  |
| RY8                      | NET-IN8     |               |  |  |  |  |
| RY9                      | NET-IN9     |               |  |  |  |  |
| RYA                      | NET-IN10    |               |  |  |  |  |
| RYB                      | NET-IN11    | Not used      |  |  |  |  |
| RYC                      | NET-IN12    | Not used      |  |  |  |  |
| RYD                      | NET-IN13    |               |  |  |  |  |
| RYE                      | NET-IN14    |               |  |  |  |  |
| RYF                      | NET-IN15    |               |  |  |  |  |
| <br>                     |             |               |  |  |  |  |

<sup>\*</sup> The parentheses ( ) will be applied when selecting "3-wire input mode" with the "operation input mode selection" parameter.

# STEP 5 Were you able to operate the motor properly?

How did it go? Were you able to operate the motor properly?

If the motor does not function, check the following points:

- Is any alarm present in the **BLV** or **NETC01-CC**?
- Are the address number, transmission rate and termination resistor set correctly?
- Is the "connection" parameter of the **NETC01-CC** set correctly?
- Is the C-ERR LED lit? (RS-485 communication error)
- Is the L-ERR LED lit? (CC-Link communication error)
- Are the parameters of the **BLV** set correctly?

For more detailed settings and functions, refer to the next page and later as well as the **NETC01-CC** USER MANUAL.

# 2.2 Remote register list

Remote register is common to 6-axes connection mode and 12-axes connection mode.

Monitor, read and write of parameters, and maintenance command for the **BLV** or **NETC01-CC** are executed using remote register.

n is an address assigned to the master station by the CC-Link station number setting.

| RWv                     | (Master to <b>NETC01-CC</b> ) | RWr         | (NETC01-CC to Master)            |
|-------------------------|-------------------------------|-------------|----------------------------------|
| Address No. Description |                               | Address No. | Description                      |
| RWwn0                   | Command code of monitor 0     | RWrn0       | Data of monitor 0 (lower 16 bit) |
| RWwn1                   | Address number of monitor 0   | RWrn1       | Data of monitor 0 (upper 16 bit) |
| RWwn2                   | Command code of monitor 1     | RWrn2       | Data of monitor 1 (lower 16 bit) |
| RWwn3                   | Address number of monitor 1   | RWrn3       | Data of monitor 1 (upper 16 bit) |
| RWwn4                   | Command code of monitor 2     | RWrn4       | Data of monitor 2 (lower 16 bit) |
| RWwn5                   | Address number of monitor 2   | RWrn5       | Data of monitor 2 (upper 16 bit) |
| RWwn6                   | Command code of monitor 3     | RWrn6       | Data of monitor 3 (lower 16 bit) |
| RWwn7                   | Address number of monitor 3   | RWrn7       | Data of monitor 3 (upper 16 bit) |
| RWwn8                   | Command code of monitor 4     | RWrn8       | Data of monitor 4 (lower 16 bit) |
| RWwn9                   | Address number of monitor 4   | RWrn9       | Data of monitor 4 (upper 16 bit) |
| RWwnA                   | Command code of monitor 5     | RWrnA       | Data of monitor 5 (lower 16 bit) |
| RWwnB                   | Address number of monitor 5   | RWrnB       | Data of monitor 5 (upper 16 bit) |
| RWwnC                   | Command code                  | RWrnC       | Command code response            |
| RWwnD                   | Address number                | RWrnD       | Address number response          |
| RWwnE                   | Data (lower)                  | RWrnE       | Data (lower)                     |
| RWwnF                   | Data (upper)                  | RWrnF       | Data (upper)                     |

# 2.3 Assignment for remote I/O

Remote I/O assignments of the **BLV** are as follows.

n is an address assigned to the master station by the CC-Link station number setting.

Refer to the network converter **NETC01-CC** USER MANUAL for 6 axes connection mode and 12 axes connection mode.

#### ■ 6 axes connection mode

| _ 0 ax00 00111100        | tion inouo                                   |                                  |                                                |  |  |
|--------------------------|----------------------------------------------|----------------------------------|------------------------------------------------|--|--|
| Command R                | Y(Master to <b>NETC01-CC</b> )               | Response RX(NETC01-CC to Master) |                                                |  |  |
| Device No. Description   |                                              | Device No.                       | Description                                    |  |  |
| RYn7 to RYn0             | Add                                          | RXn7 to RXn0                     | Address 5.000 p. 11011 p. 200 p. 1/0 p. 140.14 |  |  |
| RYnF to RYn8             | Address number "0" remote I/O input          | RXnF to RXn8                     | Address number "0" remote I/O output           |  |  |
| RY (n+1) 7 to RY (n+1) 0 | Address number "1" remete I/O input          | RX (n+1) 7 to RX (n+1) 0         | Address sumber "4" remote I/O sutput           |  |  |
| RY (n+1) F to RY (n+1) 8 | Address number "1" remote I/O input          | RX (n+1) F to RX (n+1) 8         | Address number "1" remote I/O output           |  |  |
| RY (n+2) 7 to RY (n+2) 0 | Add                                          | RX (n+2) 7 to RX (n+2) 0         | Address 5.000 and 1011 no roots 1/O contract   |  |  |
| RY (n+2) F to RY (n+2) 8 | Address number "2" remote I/O input          | RX (n+2) F to RX (n+2) 8         | Address number "2" remote I/O output           |  |  |
| RY (n+3) 7 to RY (n+3) 0 | Add                                          | RX (n+3) 7 to RX (n+3) 0         | Address 5.056 5.1121 5.555 1/O 5.050.05        |  |  |
| RY (n+3) F to RY (n+3) 8 | Address number "3" remote I/O input          | RX (n+3) F to RX (n+3) 8         | Address number "3" remote I/O output           |  |  |
| RY (n+4) 7 to RY (n+4) 0 | Address supplies IIII as as stall (O is suit | RX (n+4) 7 to RX (n+4) 0         | Address 5.000 and 141 masses 1/0 autout        |  |  |
| RY (n+4) F to RY (n+4) 8 | Address number "4" remote I/O input          | RX (n+4) F to RX (n+4) 8         | Address number "4" remote I/O output           |  |  |
| RY (n+5) 7 to RY (n+5) 0 | Add                                          | RX (n+5) 7 to RX (n+5) 0         | Address 5.056 55 1/C 5.050.05                  |  |  |
| RY (n+5) F to RY (n+5) 8 | Address number "5" remote I/O input          | RX (n+5) F to RX (n+5) 8         | Address number "5" remote I/O output           |  |  |
| RY (n+6) 7 to RY (n+6) 0 | Outlier of NETCOL CC                         | RX (n+6) 7 to RX (n+6) 0         | Otatas autori a (NETCO) CC                     |  |  |
| RY (n+6) F to RY (n+6) 8 | Control input of NETC01-CC*                  | RX (n+6) F to RX (n+6) 8         | Status output of NETC01-CC*                    |  |  |
| RY (n+7) 7 to RY (n+7) 0 | Control input of quature area.               | RX (n+7) 7 to RX (n+7) 0         | Status autout of autom and                     |  |  |
| RY (n+7) F to RY (n+7) 8 | Control input of system area*                | RX (n+7) F to RX (n+7) 8         | Status output of system area*                  |  |  |
|                          | •                                            | 5.0.1.1                          | NIETCOL CONTRED MANAGEMENT OF THE              |  |  |

<sup>\*</sup> Refer to the network converter **NETC01-CC** USER MANUAL for details.

#### ■ 12 axes connection mode

| Command R                | Y(Master to <b>NETC01-CC</b> )       | Response RX(NETC01-CC to Master) |                                       |  |
|--------------------------|--------------------------------------|----------------------------------|---------------------------------------|--|
| Device No. Description   |                                      | Device No.                       | Description                           |  |
| RYn7 to RYn0             | Address number "0" remote I/O input  | RXn7 to RXn0                     | Address number "0" remote I/O output  |  |
| RYnF to RYn8             | Address number "1" remote I/O input  | RXnF to RXn8                     | Address number "1" remote I/O output  |  |
| RY (n+1) 7 to RY (n+1) 0 | Address number "2" remote I/O input  | RX (n+1) 7 to RX (n+1) 0         | Address number "2" remote I/O output  |  |
| RY (n+1) F to RY (n+1) 8 | Address number "3" remote I/O input  | RX (n+1) F to RX (n+1) 8         | Address number "3" remote I/O output  |  |
| RY (n+2) 7 to RY (n+2) 0 | Address number "4" remote I/O input  | RX (n+2) 7 to RX (n+2) 0         | Address number "4" remote I/O output  |  |
| RY (n+2) F to RY (n+2) 8 | Address number "5" remote I/O input  | RX (n+2) F to RX (n+2) 8         | Address number "5" remote I/O output  |  |
| RY (n+3) 7 to RY (n+3) 0 | Address number "6" remote I/O input  | RX (n+3) 7 to RX (n+3) 0         | Address number "6" remote I/O output  |  |
| RY (n+3) F to RY (n+3) 8 | Address number "7" remote I/O input  | RX (n+3) F to RX (n+3) 8         | Address number "7" remote I/O output  |  |
| RY (n+4) 7 to RY (n+4) 0 | Address number "8" remote I/O input  | RX (n+4) 7 to RX (n+4) 0         | Address number "8" remote I/O output  |  |
| RY (n+4) F to RY (n+4) 8 | Address number "9" remote I/O input  | RX (n+4) F to RX (n+4) 8         | Address number "9" remote I/O output  |  |
| RY (n+5) 7 to RY (n+5) 0 | Address number "10" remote I/O input | RX (n+5) 7 to RX (n+5) 0         | Address number "10" remote I/O output |  |
| RY (n+5) F to RY (n+5) 8 | Address number "11" remote I/O input | RX (n+5) F to RX (n+5) 8         | Address number "11" remote I/O output |  |
| RY (n+6) 7 to RY (n+6) 0 | Control input of NETCO1 CC           | RX (n+6) 7 to RX (n+6) 0         | Status suitant of NETCO1 CC           |  |
| RY (n+6) F to RY (n+6) 8 | Control input of NETC01-CC*          | RX (n+6) F to RX (n+6) 8         | Status output of NETC01-CC*           |  |
| RY (n+7) 7 to RY (n+7) 0 | Control input of system area:        | RX (n+7) 7 to RX (n+7) 0         | Status output of avetam area.         |  |
| RY (n+7) F to RY (n+7) 8 | Control input of system area*        | RX (n+7) F to RX (n+7) 8         | Status output of system area*         |  |

<sup>\*</sup> Refer to the network converter **NETC01-CC** USER MANUAL for details.

# ■ Remote I/O input

( ): Initial value

#### • 6 axes connection mode

| Device No.     | bit7       | bit6       | bit5         | bit4       | bit3       | bit2       | bit1       | bit0       |
|----------------|------------|------------|--------------|------------|------------|------------|------------|------------|
| RYn7 to RYn0   | NET-IN7    | NET-IN6    | NET-IN5      | NET-IN4    | NET-IN3    | NET-IN2    | NET-IN1    | NET-IN0    |
| KIIII IO KIIIO | (MB-FREE)  | (Not used) | (STOP-MODE)* | (REV)*     | (FWD)*     | (M2)       | (M1)       | (M0)       |
| DVnF to DVn0   | NET-IN15   | NET-IN14   | NET-IN13     | NET-IN12   | NET-IN11   | NET-IN10   | NET-IN9    | NET-IN8    |
| RYnF to RYn8   | (Not used) | (Not used) | (Not used)   | (Not used) | (Not used) | (Not used) | (Not used) | (Not used) |

<sup>\*</sup> When the "3-wire input mode" is set with the "operation input mode selection" parameter, the following signals are applied. FWD to START/STOP, REV to RUN/BRAKE, STOP-MODE to FWD/REV

#### • 12 axes connection mode

| Device No.   | bit7      | bit6       | bit5         | bit4    | bit3    | bit2    | bit1    | bit0    |
|--------------|-----------|------------|--------------|---------|---------|---------|---------|---------|
| RYn7 to RYn0 | NET-IN7   | NET-IN6    | NET-IN5      | NET-IN4 | NET-IN3 | NET-IN2 | NET-IN1 | NET-IN0 |
|              | (MB-FREE) | (Not used) | (STOP-MODE)* | (REV)*  | (FWD)*  | (M2)    | (M1)    | (M0)    |

<sup>\*</sup> When the "3-wire input mode" is set with the "operation input mode selection" parameter, the following signals are applied. FWD to START/STOP, REV to RUN/BRAKE, STOP-MODE to FWD/REV

# ■ Remote I/O output

( ): Initial value

#### • 6 axes connection mode

| Device<br>No.   | bit7                     | bit6              | bit5                       | bit4                 | bit3                 | bit2               | bit1               | bit0               |
|-----------------|--------------------------|-------------------|----------------------------|----------------------|----------------------|--------------------|--------------------|--------------------|
| RXn7 to<br>RXn0 | NET-OUT7<br>(ALARM-OUT1) | NET-OUT6<br>(WNG) | NET-OUT5<br>(STOP-MODE_R)* | NET-OUT4<br>(REV_R)* | NET-OUT3<br>(FWD_R)* | NET-OUT2<br>(M2_R) | NET-OUT1<br>(M1_R) | NET-OUT0<br>(M0_R) |
| RXnF to         | NET-OUT15                | NET-OUT14         | NET-OUT13                  | NET-OUT12            | NET-OUT11            | NET-OUT10          | NET-OUT9           | NET-OUT8           |
| RXn8            | (TLC)                    | (VA)              | (MOVE)                     | (ALARM-OUT2)         | (Not used)           | (Not used)         | (Not used)         | (S-BSY)            |

<sup>\*</sup> When the "3-wire input mode" is set with the "operation input mode selection" parameter, the following signals are applied. FWD\_R to START/STOP\_R, REV\_R to RUN/BRAKE\_R, STOP-MODE\_R to FWD/REV\_R

#### • 12 axes connection mode

| Device<br>No. | bit7         | bit6     | bit5           | bit4     | bit3     | bit2     | bit1     | bit0     |
|---------------|--------------|----------|----------------|----------|----------|----------|----------|----------|
| RXn7 to       | NET-OUT7     | NET-OUT6 | NET-OUT5       | NET-OUT4 | NET-OUT3 | NET-OUT2 | NET-OUT1 | NET-OUT0 |
| RXn0          | (ALARM-OUT1) | (WNG)    | (STOP-MODE_R)* | (REV_R)* | (FWD_R)* | (M2_R)   | (M1_R)   | (M0_R)   |

<sup>\*</sup> When the "3-wire input mode" is set with the "operation input mode selection" parameter, the following signals are applied. FWD\_R to START/STOP\_R, REV\_R to RUN/BRAKE\_R, STOP-MODE\_R to FWD/REV\_R

# 3 Using via MECHATROLINK communications

Read this chapter when the **BLV** Series (hereinafter referred to as **BLV**) is used in combination with the **NETC01-M2** or **NETC01-M3** (hereinafter referred to as **NETC01-M2/M3**) via MECHATROLINK communications.

#### 3.1 Guidance

If you are new to these products, read this section to understand the operating methods along with the operation flow.

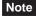

- Before operating the motor, check the condition of the surrounding area to ensure safety.
- Refer to the network converter NETC01-M2/NETC01-M3 USER MANUAL for how to set the parameter.

# STEP 1 Set the transmission rate, station address and address number.

### ■ Using the switches

Setting conditions of BLV

- Address number of **BLV**: 0
- RS-485 transmission rate: 625,000 bps
- Protocol: SW2-No.5: OFF

#### Setting conditions of NETC01-M2/M3

- MECHATROLINK- II / III station address: 61h
- RS-485 transmission rate: 625,000 bps
- Remote I/O occupied size: 16 bit mode
- Number of transmission bytes: 32 bytes

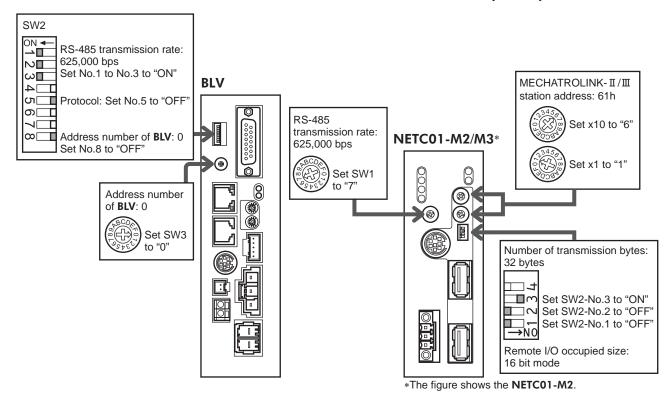

## ■ Using the parameter

- 1. Set the "communication (address number 0)" parameter of the NETC01-M2/M3 to "1: Enable."
- 2. Cycle the NETC01-M2/M3 power.
- The "communication" parameters will be enabled after the power is cycled.
  - When setting the parameters of the NETC01-M2/M3, use the OPX-2A or MEXE02.

# STEP 2 Check the connection and the termination resistor.

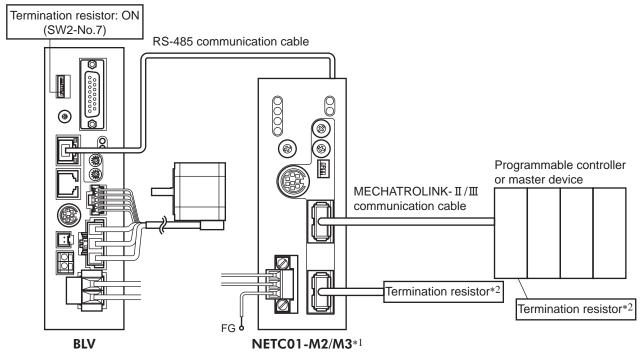

- \*1 The figure shows the NETC01-M2.
- \*2 No termination resistor is required for the **NETC01-M3**.

# STEP 3 Turn on the power and check the setting

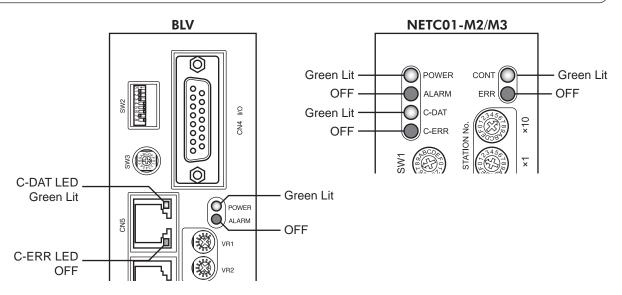

When C-ERR (red) of the **BLV** driver or **NETC01-M2/M3** is lit: Check the transmission rate or address number of RS-485 communication.

When ERR (red) of the NETC01-M2/M3 is lit: Check the type of the MECHATROLINK-II /III communication error.

# STEP 4 Execute an operation

- 1. Set the operating speed using the internal potentiometer of the **BLV** driver.
- 2. For the **NETC01-M2**, set the NET-IN3 (FWD) of the address number 0 to ON with the I/O command (DATA\_RWA: 50h) of MECHATROLINK-II communications to execute an operation. For the **NETC01-M3**, set the NET-IN3 (FWD) of the address number 0 to ON with the I/O command (DATA\_RWA: 20h) of MECHATROLINK-III communications to execute an operation.

(): Initial value

| bit7       | bit6       | bit5         | bit4       | bit3       | bit2       | bit1       | bit0       |
|------------|------------|--------------|------------|------------|------------|------------|------------|
| NET-IN7    | NET-IN6    | NET-IN5      | NET-IN4    | NET-IN3    | NET-IN2    | NET-IN1    | NET-IN0    |
| (MB-FREE)  | (Not used) | (STOP-MODE)* | (REV)*     | (FWD)*     | (M2)       | (M1)       | (M0)       |
| NET-IN15   | NET-IN14   | NET-IN13     | NET-IN12   | NET-IN11   | NET-IN10   | NET-IN9    | NET-IN8    |
| (Not used) | (Not used) | (Not used)   | (Not used) | (Not used) | (Not used) | (Not used) | (Not used) |

<sup>\*</sup> When the "3-wire input mode" is set with the "operation input mode selection" parameter, the following signals are applied. FWD to START/STOP, REV to RUN/BRAKE, STOP-MODE to FWD/REV

# STEP 5 Were you able to operate the motor properly?

How did it go? Were you able to operate the motor properly?

If the motor does not function, check the following points:

- Is any alarm present in the BLV driver or NETC01-M2/M3?
- Are the address number, transmission rate and termination resistor set correctly?
- Is the "communication" parameter of the **NETC01-M2/M3** set correctly?
- Is the C-ERR LED lit? (RS-485 communication error)
- Is the ERR LED lit? (MECHATROLINK II /III communication error)
- Are the parameters of the **BLV** set correctly?

For more detailed settings and functions, refer to the next page and later as well as the **NETC01-M2/M3** USER MANUAL.

# 3.2 I/O field map for the NETC01-M2

Update of remote I/O data (asynchronous) is executed with the "DATA\_RWA" command (50h). When the remote I/O occupied size is 16-bit mode and the number of transmission bytes is 32 bytes (initial value), I/O field map will be as follows. Refer to the network converter **NETC01-M2** USER MANUAL for other I/O field map.

| Byte     | Part         | Type            | Command                             | Response                             |                                     |                                      |
|----------|--------------|-----------------|-------------------------------------|--------------------------------------|-------------------------------------|--------------------------------------|
| 1        |              | _               | DATA_RWA (50h)                      | DATA_RWA (50h)                       |                                     |                                      |
| 2        | Header field | _               |                                     | ALARM                                |                                     |                                      |
| 3        | Header lield | _               | OPTION                              | STATUS                               |                                     |                                      |
| 4        |              | _               |                                     | 314103                               |                                     |                                      |
| 5        |              | _               | Reserved                            | Connection status                    |                                     |                                      |
| 6        |              | _               | 1.0001.700                          | Commodian status                     |                                     |                                      |
| 7        |              |                 | Address number "0" remote I/O input | Address number "0" remote I/O output |                                     |                                      |
| 8        |              |                 |                                     |                                      |                                     |                                      |
| 9        |              |                 | Address number "1" remote I/O input | Address number "1" remote I/O output |                                     |                                      |
| 10       |              |                 |                                     |                                      |                                     |                                      |
| 11       |              |                 | Address number "2" remote I/O input | Address number "2" remote I/O output |                                     |                                      |
| 12       |              |                 |                                     |                                      |                                     |                                      |
| 13<br>14 | -            |                 | Address number "3" remote I/O input | Address number "3" remote I/O output |                                     |                                      |
| 15       |              | Remote I/O      |                                     |                                      |                                     |                                      |
| 16       |              |                 | Address number "4" remote I/O input | Address number "4" remote I/O output |                                     |                                      |
| 17       | -            |                 |                                     |                                      |                                     |                                      |
| 18       |              |                 |                                     |                                      | Address number "5" remote I/O input | Address number "5" remote I/O output |
| 19       | Data field   |                 |                                     | A dala                               |                                     |                                      |
| 20       |              |                 | Address number "6" remote I/O Input | Address number "6" remote I/O output |                                     |                                      |
| 21       |              |                 | Address number "7" remote I/O input | Address number "7" remote I/O output |                                     |                                      |
| 22       |              |                 | Address flumber 7 Temote 7/0 input  | Address humber 7 Temote 1/O output   |                                     |                                      |
| 23       |              |                 | Register address number             | Register address number response     |                                     |                                      |
| 24       |              |                 |                                     | -                                    |                                     |                                      |
| 25       |              |                 |                                     | Command code response                |                                     |                                      |
| -        |              |                 | Command code + TRIG                 | TRIG response                        |                                     |                                      |
| 26       |              | Remote resistor |                                     | STATUS                               |                                     |                                      |
| 27       | 1            |                 |                                     |                                      |                                     |                                      |
| 28       |              |                 | DATA                                | DATA response                        |                                     |                                      |
| 29       |              |                 | DAIA                                | DATA response                        |                                     |                                      |
| 30       |              |                 |                                     |                                      |                                     |                                      |
| 31       |              | _               | Reserved                            | Reserved                             |                                     |                                      |

# 3.3 I/O field map for the NETC01-M3

Update of remote I/O data (asynchronous) is executed with the "DATA\_RWA" command (20h). When the remote I/O occupied size is 16-bit mode and the number of transmission bytes is 32 bytes (initial value), I/O field map will be as follows. Refer to the network converter **NETC01-M3** USER MANUAL for other I/O field map.

| Byte | Туре            | Command                                   | Response                                       |  |  |
|------|-----------------|-------------------------------------------|------------------------------------------------|--|--|
| 0    | _               | DATA_RWA (20h)                            | DATA_RWA (20h)                                 |  |  |
| 1    | _               | WDT                                       | RWDT                                           |  |  |
| 2    | _               | CMD CTDI                                  | CMD STAT                                       |  |  |
| 3    | _               | - CMD_CTRL                                | CMD_STAT                                       |  |  |
| 4    | _               | Reserved                                  | Connection status                              |  |  |
| 5    | _               | reserved                                  | Connection states                              |  |  |
| 6    |                 | Address number "0" remote I/O input       | Address number "0" remote I/O output           |  |  |
| 7    |                 | , tadrese riamber o remete i, o inpat     | radioserianise. O remote no carpat             |  |  |
| 8    |                 | Address number "1" remote I/O input       | Address number "1" remote I/O output           |  |  |
| 9    |                 | Transce Hamber 1 Temete # 6 mpar          | / tour occ frames / Tour occ # 5 oct par       |  |  |
| 10   |                 | Address number "2" remote I/O input       | Address number "2" remote I/O output           |  |  |
| 11   |                 | 7.00.000.10.11.00.12.10.11.00.17.01.17.01 | 7.00.000.10.100.10.100.00.70.00.100.100.       |  |  |
| 12   |                 | Address number "3" remote I/O input       | Address number "3" remote I/O output           |  |  |
| 13   | Remote I/O      |                                           |                                                |  |  |
| 14   |                 | Address number "4" remote I/O input       | Address number "4" remote I/O output           |  |  |
| 15   |                 |                                           |                                                |  |  |
| 16   |                 | Address number "5" remote I/O input       | Address number "5" remote I/O output           |  |  |
| 17   |                 |                                           |                                                |  |  |
| 18   |                 | Address number "6" remote I/O input       | Address number "6" remote I/O output           |  |  |
| 19   |                 |                                           |                                                |  |  |
| 20   |                 | Address number "7" remote I/O input       | Address number "7" remote I/O output           |  |  |
| 21   |                 |                                           |                                                |  |  |
| 23   |                 | Register address number                   | Register address number response               |  |  |
| 24   |                 |                                           |                                                |  |  |
| 25   |                 | Command code + TRIG                       | Command code response + TRIG response + STATUS |  |  |
| 26   | Remote resistor |                                           |                                                |  |  |
| 27   |                 |                                           |                                                |  |  |
| 28   |                 | DATA                                      | DATA response                                  |  |  |
| 29   |                 |                                           |                                                |  |  |
| 30   | _               |                                           |                                                |  |  |
| 31   | _               | Reserved                                  | Reserved                                       |  |  |
|      |                 |                                           |                                                |  |  |

# 3.4 Communication format

Communication formats between the BLV and NETC01-M2/M3 are shown below.

## ■ Remote I/O input

( ): Initial value

#### • 16 bit mode

| bit7                 | bit6                  | bit5                    | bit4              | bit3              | bit2            | bit1            | bit0            |
|----------------------|-----------------------|-------------------------|-------------------|-------------------|-----------------|-----------------|-----------------|
| NET-IN7<br>(MB-FREE) | NET-IN6<br>(Not used) | NET-IN5<br>(STOP-MODE)* | NET-IN4<br>(REV)* | NET-IN3<br>(FWD)* | NET-IN2<br>(M2) | NET-IN1<br>(M1) | NET-IN0<br>(M0) |
| NET-IN15             | NET-IN14              | NET-IN13                | NET-IN12          | NET-IN11          | NET-IN10        | NET-IN9         | NET-IN8         |
| (Not used)           | (Not used)            | (Not used)              | (Not used)        | (Not used)        | (Not used)      | (Not used)      | (Not used)      |

<sup>\*</sup> When the "3-wire input mode" is set with the "operation input mode selection" parameter, the following signals are applied. FWD to START/STOP, REV to RUN/BRAKE, STOP-MODE to FWD/REV

#### • 8 bit mode

| bit7      | bit6       | bit5         | bit4    | bit3    | bit2    | bit1    | bit0    |
|-----------|------------|--------------|---------|---------|---------|---------|---------|
| NET-IN7   | NET-IN6    | NET-IN5      | NET-IN4 | NET-IN3 | NET-IN2 | NET-IN1 | NET-IN0 |
| (MB-FREE) | (Not used) | (STOP-MODE)* | (REV)*  | (FWD)*  | (M2)    | (M1)    | (M0)    |

<sup>\*</sup> When the "3-wire input mode" is set with the "operation input mode selection" parameter, the following signals are applied. FWD to START/STOP, REV to RUN/BRAKE, STOP-MODE to FWD/REV

### ■ Remote I/O output

( ): Initial value

#### • 16 bit mode

| bit7         | bit6      | bit5           | bit4         | bit3       | bit2       | bit1       | bit0     |
|--------------|-----------|----------------|--------------|------------|------------|------------|----------|
| NET-OUT7     | NET-OUT6  | NET-OUT5       | NET-OUT4     | NET-OUT3   | NET-OUT2   | NET-OUT1   | NET-OUT0 |
| (ALARM-OUT1) | (WNG)     | (STOP-MODE_R)* | (REV_R)*     | (FWD_R)*   | (M2_R)     | (M1_R)     | (M0_R)   |
| NET-OUT15    | NET-OUT14 | NET-OUT13      | NET-OUT12    | NET-OUT11  | NET-OUT10  | NET-OUT9   | NET-OUT8 |
| (TLC)        | (VA)      | (MOVE)         | (ALARM-OUT2) | (Not used) | (Not used) | (Not used) | (S-BSY)  |

<sup>\*</sup> When the "3-wire input mode" is set with the "operation input mode selection" parameter, the following signals are applied. FWD\_R to START/STOP\_R, REV\_R to RUN/BRAKE\_R, STOP-MODE\_R to FWD/REV\_R

#### • 8 bit mode

| bit7         | bit6     | bit5           | bit4     | bit3     | bit2     | bit1     | bit0     |
|--------------|----------|----------------|----------|----------|----------|----------|----------|
| NET-OUT7     | NET-OUT6 | NET-OUT5       | NET-OUT4 | NET-OUT3 | NET-OUT2 | NET-OUT1 | NET-OUT0 |
| (ALARM-OUT1) | (WNG)    | (STOP-MODE_R)* | (REV_R)* | (FWD_R)* | (M2_R)   | (M1_R)   | (M0_R)   |

<sup>\*</sup> When the "3-wire input mode" is set with the "operation input mode selection" parameter, the following signals are applied. FWD\_R to START/STOP\_R, REV\_R to RUN/BRAKE\_R, STOP-MODE\_R to FWD/REV\_R

# ■ Remote register field

# • Command (from NETC01-M2/M3 to BLV)

| bit 7 | bit 6        | bit 5 | bit 4        | bit 3 | bit 2 | bit 1 | bit 0 |  |  |
|-------|--------------|-------|--------------|-------|-------|-------|-------|--|--|
|       | Command code |       |              |       |       |       |       |  |  |
| _     | TRIG         |       | Command code |       |       |       |       |  |  |
| DATA  |              |       |              |       |       |       |       |  |  |

## Description

| Name         | Description                                                                                                    | Setting range                |
|--------------|----------------------------------------------------------------------------------------------------|------------------------------|
| Command code | The command sets the command code for "write and read of parameters," monitor" and "maintenance."                                          | _                            |
| TRIG         | This is the trigger for handshake to execute the command code. If the TRIG is set to 1 from 0, the command code and DATA will be executed. | 0: No motion<br>1: Execution |
| DATA         | This is the data writing to the driver (little endian).                                                                                    | _                            |

# • Response (from **BLV** to **NETC01-M2/M3**)

| •      | `      |       |              | ,     |         |       |       |  |
|--------|--------|-------|--------------|-------|---------|-------|-------|--|
| bit 7  | bit 6  | bit 5 | bit 4        | bit 3 | bit 2   | bit 1 | bit 0 |  |
|        |        |       |              | Commo | nd code |       |       |  |
| STATUS | TRIG_R |       | Command code |       |         |       |       |  |
| DATA_R |        |       |              |       |         |       |       |  |

# Description

| Name         | Description                                                                                                    | Setting range                   |
|--------------|----------------------------------------------------------------------------------------------------|---------------------------------|
| Command code | The response returns the command code of the command.                                                                                                  | _                               |
| TRIG_R       | This is the trigger for handshake indicating the completion of the command code. If the command code is completed, the TRIG_R will be set to 1 from 0. |                                 |
| STATUS       | This indicates the result that executed the command code.                                                                                              | 0: Normal operation<br>1: Error |
| DATA_R       | This is the data reading from the driver (little endian).                                                                                              | _                               |

# Details of remote I/O

This is common to the **NETC01-CC**, **NETC01-M2** and **NETC01-M3**.

#### Remote I/O input (input to BLV) 4.1

The following input signals can be assigned to the NET-IN0 to NET-IN15 of remote I/O using the parameter. Refer to the table below for the arrangement of the NET-IN0 to NET-IN15.

Refer to "I/O function (remote I/O)" on p.25 for parameters.

|            |            |              |            |            |            | (          | ): Initial value |
|------------|------------|--------------|------------|------------|------------|------------|------------------|
| bit7       | bit6       | bit5         | bit4       | bit3       | bit2       | bit1       | bit0             |
| NET-IN7    | NET-IN6    | NET-IN5      | NET-IN4    | NET-IN3    | NET-IN2    | NET-IN1    | NET-IN0          |
| (MB-FREE)  | (Not used) | (STOP-MODE)* | (REV)*     | (FWD)*     | (M2)       | (M1)       | (M0)             |
| NET-IN15   | NET-IN14   | NET-IN13     | NET-IN12   | NET-IN11   | NET-IN10   | NET-IN9    | NET-IN8          |
| (Not used) | (Not used) | (Not used)   | (Not used) | (Not used) | (Not used) | (Not used) | (Not used)       |

\* When the "3-wire input mode" is set with the "operation input mode selection" parameter, the following signals are applied. FWD to START/STOP, REV to RUN/BRAKE, STOP-MODE to FWD/REV

| Signal name | Function                                                                                                    | Setting range                                                            |
|-------------|----------------------------------------------------------------------------------------------------|--------------------------------------------------------------------------|
| Not used    | Set when the input terminal is not used.                                                                                                    | _                                                                        |
| FWD         | [2-wire input mode] The motor rotates in the forward direction when the FWD input is                                                            | 0: Stop<br>1: Rotation in the forward direction                          |
| REV         | set to 1. The motor stops when it is set to 0.  The motor rotates in the reverse direction when the REV input is                                | Stop     Rotation in the reverse direction                               |
| STOP-MODE   | set to 1. The motor stops when it is set to 0. Select the method for how the motor should stop with the STOP-MODE input.                        | Instantaneous stop     Deceleration stop                                 |
| START/STOP  | [3-wire input mode] The motor rotates when the START/STOP input and RUN/BRAKE                                                                   | Deceleration stop     Operation                                          |
| RUN/BRAKE   | input are set to 1.  The motor decelerates to a stop when the START/STOP input is                                                               | O: Instantaneous stop     : Operation                                    |
| FWD/REV     | set to 0, and the motor instantaneously stops when the RUN/BRAKE input is set to 0. Select the motor rotation direction with the FWD/REV input. | 0: Forward direction<br>1: Reverse direction                             |
| MB-FREE     | Select the operation of the electromagnetic brake for when the motor stops.                                                                     | <ul><li>0: Lock when it stops</li><li>1: Release when it stops</li></ul> |
| НМІ         | Release of the function limitation of the <b>MEXE02</b> and <b>OPX-2A</b> .                                                                     | Function limitation     Function limitation release                      |
| M0 to M2    | Select the operation data number using these three bits.                                                                                        | 0 to 7: Operation data number                                            |

- Note Do not assign the same input signal to multiple input terminals. If the same input signal is assigned to multiple input terminals, the function is executed if any of the terminals becomes active.
  - If the same input signal is assigned to both remote I/O and direct I/O (X0 to X5), the function is executed if any of them becomes active.
  - If the HMI input is not assigned to the input terminal, the HMI input is always set to 1 (function limitation release). If the HMI input is assigned to both remote I/O and direct I/O (X0 to X5), the function limitation is released when both of them are set to 1.

# 4.2 Remote I/O output (output from BLV)

The following output signals can be assigned to the NET-OUT0 to NET-OUT15 of remote I/O using the parameter. Refer to the table below for the assignments of the NET-OUT0 to NET-OUT15.

Refer to "I/O function (remote I/O)" on p.25 for parameters.

( ): Initial value

|              |           |                |              |            |            |            | ( ): ::::::::::: |
|--------------|-----------|----------------|--------------|------------|------------|------------|------------------|
| bit7         | bit6      | bit5           | bit4         | bit3       | bit2       | bit1       | bit0             |
| NET-OUT7     | NET-OUT6  | NET-OUT5       | NET-OUT4     | NET-OUT3   | NET-OUT2   | NET-OUT1   | NET-OUT0         |
| (ALARM-OUT1) | (WNG)     | (STOP-MODE_R)* | (REV_R)*     | (FWD_R)*   | (M2_R)     | (M1_R)     | (M0_R)           |
| NET-OUT15    | NET-OUT14 | NET-OUT13      | NET-OUT12    | NET-OUT11  | NET-OUT10  | NET-OUT9   | NET-OUT8         |
| (TLC)        | (VA)      | (MOVE)         | (ALARM-OUT2) | (Not used) | (Not used) | (Not used) | (S-BSY)          |

<sup>\*</sup> When the "3-wire input mode" is set with the "operation input mode selection" parameter, the following signals are applied. FWD\_R to START/STOP\_R, REV\_R to RUN/BRAKE\_R, STOP-MODE\_R to FWD/REV\_R

| Signal name  |                                                                | Function                                                                                                    | Setting range                                                            |
|--------------|----------------------------------------------------------------|----------------------------------------------------------------------------------------------------|--------------------------------------------------------------------------|
| Not used     | Set when the outpu                                             | t terminal is not used.                                                                                                    | _                                                                        |
| FWD_R        |                                                                | Output in response to the FWD input.                                                                                         | 0: FWD=OFF<br>1: FWD=ON                                                  |
| REV_R        | 2-wire input mode                                              | Output in response to the REV input.                                                                                         | 0: REV=OFF<br>1: REV=ON                                                  |
| STOP-MODE_R  |                                                                | Output in response to the STOP-MODE input.                                                                                   | 0: STOP-MODE=OFF<br>1: STOP-MODE=ON                                      |
| START/STOP_R |                                                                | Output in response to the START/STOP input.                                                                                  | 0: START/STOP=OFF<br>1: START/STOP=ON                                    |
| RUN/BRAKE_R  | 3-wire input mode                                              | Output in response to the RUN/BRAKE input.                                                                                   | 0: RUN/BRAKE=OFF<br>1: RUN/BRAKE=ON                                      |
| FWD/REV_R    |                                                                | Output in response to the FWD/REV input.                                                                                     | 0: FWD/REV=OFF<br>1: FWD/REV=ON                                          |
| MB-FREE_R    | Output in response                                             | to the MB-FREE input.                                                                                                    | 0: MB-FREE=OFF<br>1: MB-FREE=ON                                          |
| M0_R         | Output in response                                             | to the M0 input.                                                                                                    | 0: M0=OFF<br>1: M0=ON                                                    |
| M1_R         | Output in response                                             | to the M1 input.                                                                                                    | 0: M1=OFF<br>1: M1=ON                                                    |
| M2_R         | Output in response                                             | to the M2 input.                                                                                                    | 0: M2=OFF<br>1: M2=ON                                                    |
| ALARM-OUT1   | Output an alarm of                                             | the BLV.                                                                                                    | 0: Normal operation 1: Alarm present                                     |
| WNG          | Output a warning of                                            | the <b>BLV</b> .                                                                                                    | 0: Normal operation 1: Warning present                                   |
| MOVE         | Output when the mo                                             | otor operates.                                                                                                    | 0: Motor standstill 1: Motor operating                                   |
| TLC          | Output when a load                                             | exceeded the torque limiting value.                                                                                          | Within the torque limiting value     Outside the torque limiting value   |
| VA           | the actual rotation s                                          | eed difference between the set rotation speed and speed of the motor reaches below the value in the ainment band" parameter. | 0: Outside the speed attainment band 1: Within the speed attainment band |
| S-BSY        | Output when the <b>BLV</b> is in an internal processing state. |                                                                                                    | No internal processing     During internal processing                    |
| ALARM-OUT2   | Output when the loa warning level.                             | ad torque of the motor exceeded the overload                                                                                 | Normal operation     I: In overload operation                            |
| MPS          | Output the ON-OFF                                              | state of the main power supply.                                                                                              | 0: Main power-OFF<br>1: Main power-ON                                    |
| DIR          | Output a state of th                                           | e rotation direction of the motor shaft.                                                                                     | 0: Reverse direction<br>1: Forward direction                             |

# 5 Command code list

This is common to the NETC01-CC, NETC01-M2 and NETC01-M3.

# 5.1 Maintenance command

These commands are used to clear the alarm history and warning history, and also used to execute the batch processing for the non-volatile memory.

| Command code | Name                              | Description                                                                                                    | Setting range |
|--------------|-----------------------------------|----------------------------------------------------------------------------------------------------|---------------|
| 30C0h        | Reset alarm                       | Resets the alarm presently generated.                                                                                                    |               |
| 30C2h        | Clear alarm history               | Clears the alarm history.                                                                                                    |               |
| 30C3h        | Clear warning history             | Clears the warning history.                                                                                                    |               |
| 30C4h        | Clear communication error history | Clears the communication error history.                                                                                                    |               |
| 30C6h        | Configuration                     | Executes the parameter recalculation and the setup.                                                                                                    |               |
| 30C7h        | Batch data initialization*1       | Restores the parameters saved in the non-volatile memory to their initial values. (Excluding parameters related to communication setting)                           | 1: Execute    |
| 30C8h        | Batch NV memory read              | Reads the operation data and parameters saved in the non-volatile memory to the RAM. All operation data and parameters previously saved in the RAM are overwritten. |               |
| 30C9h        | Batch NV memory write             | Writes the operation data and parameters saved in the RAM to the non-volatile memory. The non-volatile memory can be rewritten approximately 100,000 times.         |               |
| 30CAh        | All data batch initialization*2   | Restores all parameters saved in the non-volatile memory to their initial values. (Including parameters related to communication)                                   |               |

<sup>\*1</sup> Even if "batch data initialization" is executed, communication parity (Modbus), communication stop bit (Modbus), and transmission waiting time (Modbus) are not initialized.

<sup>\*2</sup> If "all data batch initialization" is executed, communication parity (Modbus), communication stop bit (Modbus), and transmission waiting time (Modbus) are also initialized.

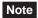

Before executing "batch data initialization" or "all data batch initialization" of the maintenance command, be sure to turn the X0 and X1 terminals of the direct I/O and the NET-IN3 and NET-IN4 of the remote I/O to OFF. The motor may suddenly rotate after initialization unless these signals are turned OFF.

## 5.2 Monitor command

These commands are used to monitor the conditions of the **BLV**.

| Command code | Item               | Description                            | Range      |  |
|--------------|--------------------|----------------------------------------|------------|--|
| 2040h        | Present alarm      | Monitors the present alarm code.       |            |  |
| 2041h        | Alarm history 1    |                                        |            |  |
| 2042h        | Alarm history 2    |                                        | O0h to FFh |  |
| 2043h        | Alarm history 3    |                                        |            |  |
| 2044h        | Alarm history 4    | Monitors the alarm history 1 to 10.    |            |  |
| 2045h        | Alarm history 5    |                                        |            |  |
| 2046h        | Alarm history 6    |                                        |            |  |
| 2047h        | Alarm history 7    |                                        |            |  |
| 2048h        | Alarm history 8    |                                        |            |  |
| 2049h        | Alarm history 9    |                                        |            |  |
| 204Ah        | Alarm history 10   |                                        |            |  |
| 204Bh        | Present warning    | Monitors the present warning code.     |            |  |
| 204Ch        | Warning history 1  |                                        |            |  |
| 204Dh        | Warning history 2  |                                        |            |  |
| 204Eh        | Warning history 3  |                                        |            |  |
| 204Fh        | Warning history 4  |                                        |            |  |
| 2050h        | Warning history 5  | Monitors the warning history 1 to 10.  |            |  |
| 2051h        | Warning history 6  | Informors the warning history 1 to 10. |            |  |
| 2052h        | Warning history 7  |                                        |            |  |
| 2053h        | Warning history 8  |                                        |            |  |
| 2054h        | Warning history 9  |                                        |            |  |
| 2055h        | Warning history 10 |                                        |            |  |

| Command code | Item                                        | Description                                                                                                    | Range                                                                                   |
|--------------|---------------------------------------------|----------------------------------------------------------------------------------------------------|-----------------------------------------------------------------------------------------|
| 2056h        | Present communication error code            | Monitors the present error code.                                                                                                    |                                                                                         |
| 2057h        | Communication error code history 1          |                                                                                                    |                                                                                         |
| 2058h        | Communication error code history 2          |                                                                                                    |                                                                                         |
| 2059h        | Communication error code history 3          |                                                                                                    |                                                                                         |
| 205Ah        | Communication error code history 4          |                                                                                                    |                                                                                         |
| 205Bh        | Communication error code history 5          | Manitara the communication array and history 1 to 10                                                                                                   | 00h to FFh                                                                              |
| 205Ch        | Communication error code history 6          | Monitors the communication error code history 1 to 10.                                                                                                 |                                                                                         |
| 205Dh        | Communication error code history 7          |                                                                                                    |                                                                                         |
| 205Eh        | Communication error code history 8          |                                                                                                    |                                                                                         |
| 205Fh        | Communication error code history 9          |                                                                                                    |                                                                                         |
| 2060h        | Communication error code history 10         |                                                                                                    |                                                                                         |
| 2062h        | Present operation data No.                  | Monitors the present operation data number.                                                                                                    | 0 to 7                                                                                  |
| 2064h        | Command speed                               | Monitors the present command speed (motor output shaft).                                                                                               | -4010 to +4010 r/min<br>+:Forward rotation<br>-:Reverse rotation<br>0:Stop              |
| 2067h        | Feedback speed                              | Monitors the present feedback speed (motor output shaft).                                                                                              | -5200 to +5200 r/min<br>+:Forward rotation<br>-:Reverse rotation<br>0:Stop              |
| 206Ah        | Direct I/O and electromagnetic brake status | Monitors the each direct I/O (X0 to X5, Y0, Y1) and electromagnetic brake status.                                                                      | Refer to the next table.                                                                |
| 2080h        | Operating speed                             | Monitors the feedback speed calculated by the "speed reduction ratio" parameter or "speed increasing ratio" parameter. (unit: r/min)                   | +: Forward -: Reverse 0: Stop                                                           |
| 2081h        | Operating speed decimal position            | Monitors the decimal position in the operating speed. *1                                                                                               | 0: No decimal point<br>1: 1 decimal place<br>2: 2 decimal places<br>3: 3 decimal places |
| 2082h        | Conveyor transfer speed                     | Monitors the feedback speed calculated by the "conveyor speed reduction ratio" parameter or "conveyor speed increasing ratio" parameter. (unit: r/min) | +: Forward<br>-: Reverse<br>0: Stop                                                     |
| 2083h        | Conveyor transfer speed decimal position    | Monitors the decimal position in the conveyor transfer speed. *2                                                                                       | 0: No decimal point<br>1: 1 decimal place<br>2: 2 decimal places<br>3: 3 decimal places |
| 2084h        | Load factor                                 | Monitors the torque that is output by the motor based on the rated torque being 100%. (unit: %)                                                        | 0 to 200%                                                                               |
| 2086h        | External analog speed setting               | Monitors the operating speed setting value by the analog setting. (unit: r/min) *3                                                                     | 0 to 4010 r/min                                                                         |
| 2088h        | External analog torque limit setting        | Monitors the torque limiting value by the analog setting. (unit: %) *3                                                                                 | 0 to 200%                                                                               |
| 208Bh        | External analog voltage setting             | Monitors the voltage setting value by the analog setting. (unit: 0.1 V) *4                                                                             | 0 to 50 (1=0.1 V)                                                                       |

<sup>\*1</sup> The decimal position is automatically changed based on the setting of the "speed reduction ratio" parameter or "speed reduction ratio decimal digit setting" parameter.

### Direct I/O and electromagnetic brake status (206Ah)

|     |      | Ü    |      | •    | ,    |      |      |      |
|-----|------|------|------|------|------|------|------|------|
| Bit | bit7 | bit6 | bit5 | bit4 | bit3 | bit2 | bit1 | bit0 |
| 0   | _    | _    | X5   | X4   | Х3   | X2   | X1   | X0   |
| 1   | _    | _    | _    | _    | _    | _    | _    | _    |
| 2   | _    | _    | _    | _    | _    | _    | Y1   | Y0   |
| 3   | _    | _    | _    | _    | _    | _    | _    | MB   |

<sup>\*2</sup> The decimal position is automatically changed based on the setting of the "conveyor speed reduction ratio" parameter or "conveyor speed reduction ratio decimal digit setting" parameter.

<sup>\*3</sup> When it is not selected in the "analog input signal selection" parameter, "FFFFh" is displayed.

<sup>\*4</sup> When No.2 of the basic function switch (SW1) is set to ON, the indicated value of the input voltage will be half.

# 5.3 Operation data

There are the following two types of parameters required to operate the motor.

- Operation data
- User parameters

The parameters are saved in the RAM or non-volatile memory. The data saved in the RAM will be erased once the power is turned off.

When the power of the **BLV** is turned on, the parameters saved in the non-volatile memory is sent to the RAM, and the recalculation and setup for the parameters are executed in the RAM.

When a parameter is changed, the timing to enable the new value varies depending on the parameter. See the following four types.

- Effective after stopping the operation......Executes the recalculation and setup after stopping the operation.
- Effective after executing the configuration ..... Executes the recalculation and setup after executing the configuration.
- Effective after turning on the power again.....Executes the recalculation and setup after turning on the power again.

#### Note

- The parameters are written in the RAM area when writing.
- To save the data to the non-volatile memory, execute "batch NV memory write" of the maintenance command.
- The non-volatile memory can be rewritten approximately 100,000 times.

| Command code  Read Write |       | ltana                  | Cattian            | Cattina aait      | laitial calca |            |
|--------------------------|-------|------------------------|--------------------|-------------------|---------------|------------|
| Read                     | Write | - Item                 | Setting range      | Setting unit      | Initial value | Effective* |
| 0240h                    | 1240h | Rotation speed No.0    |                    |                   |               |            |
| 0241h                    | 1241h | Rotation speed No.1    |                    |                   |               |            |
| 0242h                    | 1242h | Rotation speed No.2    |                    |                   |               |            |
| 0243h                    | 1243h | Rotation speed No.3    | 0 r/min, or        | 1                 | 0             |            |
| 0244h                    | 1244h | Rotation speed No.4    | 80 to 4000 r/min   | '                 | 0             |            |
| 0245h                    | 1245h | Rotation speed No.5    |                    |                   |               |            |
| 0246h                    | 1246h | Rotation speed No.6    |                    |                   |               |            |
| 0247h                    | 1247h | Rotation speed No.7    |                    |                   |               |            |
| 0300h                    | 1300h | Acceleration time No.0 |                    |                   |               |            |
| 0301h                    | 1301h | Acceleration time No.1 |                    |                   |               |            |
| 0302h                    | 1302h | Acceleration time No.2 |                    |                   |               |            |
| 0303h                    | 1303h | Acceleration time No.3 | 2 to 150 (1-0.1.c) | 1                 | 5             |            |
| 0304h                    | 1304h | Acceleration time No.4 | 2 10 130 (1=0.1 8) | o 150 (1=0.1 s) 1 |               |            |
| 0305h                    | 1305h | Acceleration time No.5 |                    |                   |               | A          |
| 0306h                    | 1306h | Acceleration time No.6 |                    |                   |               |            |
| 0307h                    | 1307h | Acceleration time No.7 |                    |                   |               |            |
| 0340h                    | 1340h | Deceleration time No.0 |                    |                   |               |            |
| 0341h                    | 1341h | Deceleration time No.1 |                    |                   |               |            |
| 0342h                    | 1342h | Deceleration time No.2 |                    |                   |               |            |
| 0343h                    | 1343h | Deceleration time No.3 | 2 to 150           | 1                 | 5             |            |
| 0344h                    | 1344h | Deceleration time No.4 | (1=0.1 s)          | '                 | 3             |            |
| 0345h                    | 1345h | Deceleration time No.5 |                    |                   |               |            |
| 0346h                    | 1346h | Deceleration time No.6 |                    |                   |               |            |
| 0347h                    | 1347h | Deceleration time No.7 |                    |                   |               |            |
| 0380h                    | 1380h | Torque limit No.0      |                    |                   |               |            |
| 0381h                    | 1381h | Torque limit No.1      |                    |                   |               |            |
| 0382h                    | 1382h | Torque limit No.2      |                    |                   |               |            |
| 0383h                    | 1383h | Torque limit No.3      | 0 to 200%          | 1                 | 200           |            |
| 0384h                    | 1384h | Torque limit No.4      | 0 10 200 /0        | '                 | 200           |            |
| 0385h                    | 1385h | Torque limit No.5      |                    |                   |               |            |
| 0386h                    | 1386h | Torque limit No.6      |                    |                   |               |            |
| 0387h                    | 1387h | Torque limit No.7      |                    |                   |               |            |

<sup>\*</sup> Indicates the timing for the data to become effective.

A: Effective immediately

# 5.4 Parameter

# **■** User parameters

| Comma<br>Read | Ind code<br>Write | Item                                                 | Description                                                                                                    | Setting range                                                              | Setting<br>unit | Initial<br>value | Effective* |
|---------------|-------------------|------------------------------------------------------|----------------------------------------------------------------------------------------------------|----------------------------------------------------------------------------|-----------------|------------------|------------|
| 0143h         | 1143h             | JOG operating speed                                  | Sets the rotation speed of JOG operation.                                                                                                    | 0 r/min, or<br>80 to 4000 r/min                                            | 1               | 300              | А          |
| 01C2h         | 11C2h             | Motor rotation direction selection                   | Sets the motor rotation direction to be applied when the FWD input is turned ON.                                                                                                    | 0: + direction=CCW<br>1: + direction=CW                                    | _               | 1                |            |
| 0820h         | 1820h             | Operation input mode selection                       | Switches operation signals of external input between 2-wire input mode and 3-wire input mode.                                                                                                    | 0: 2-wire input mode<br>1: 3-wire input mode                               | _               | 0                | C          |
| 0821h         | 1821h             | JOG operation torque                                 | Sets the torque limiting value of JOG operation.                                                                                                    | 0 to 200%                                                                  | 1               | 200              |            |
| 0825h         | 1825h             | Speed reduction ratio                                | When the gear ratio of the gearhead is entered, the rotation speed of the gearhead output shaft can be displayed. The speed reduction ratio is calculated                                                                                                    | 100 to 9999                                                                | 1               | 100              |            |
| 0826h         | 1826h             | Speed reduction ratio decimal digit setting          | by multiplying a value in the "speed reduction ratio" parameter by that in the "speed reduction ratio decimal digit setting" parameter.                                                                                                    | 0: x 1<br>1: x 0.1<br>2: x 0.01                                            |                 | 2                |            |
| 0827h         | 1827h             | Speed increasing ratio                               | Sets the speed increasing ratio relative to the rotation speed of the motor output shaft. The displays vary depending on the setting value. If the speed increasing ratio is set to 1, the speed reduction ratio will be effective. If the speed increasing ratio is set to other than 1, the speed increasing ratio will be effective. | 1 to 5                                                                     | _               | 1                | А          |
| 0828h         | 1828h             | Conveyor speed reduction ratio                       | When the conveyor speed reduction ratio is set, the transfer speed of the conveyor can be displayed. The conveyor speed                                                                                                    | 100 to 9999                                                                | 1               | 100              |            |
| 0829h         | 1829h             | Conveyor speed reduction ratio decimal digit setting | reduction ratio is calculated by multiplying a value in the "conveyor speed reduction ratio" parameter by that in the "conveyor speed reduction ratio decimal digit setting" parameter.                                                                                                    | 0: x 1<br>1: x 0.1<br>2: x 0.01                                            | _               | 2                |            |
| 082Ah         | 182Ah             | Conveyor speed increasing ratio                      | Sets the conveyor speed increasing ratio relative to the rotation speed of the motor output shaft.                                                                                                    | 1 to 5                                                                     |                 | 1                |            |
| 0871h         | 1871h             | Analog input signal selection                        | The setting method of operation data can be changed. Refer to the next page for details.                                                                                                    | 0: Mode 0<br>1: Mode 1<br>2: Mode 2<br>3: Mode 3<br>4: Mode 4<br>5: Mode 5 | -               | 0                | С          |
| 08A7h         | 18A7h             | Rotation speed attainment band                       | Sets the band within which the motor rotation speed is deemed to have reached the set value.                                                                                                    | 0 to 400 r/min                                                             | 1               | 200              | А          |
| 0A03h         | 1A03h             | Communication parity (Modbus)                        | Sets the parity for RS-485 communication.                                                                                                    | 0: None<br>1: Even parity<br>2: Odd parity                                 | _               | 1                |            |
| 0A04h         | 1A04h             | Communication stop bit (Modbus)                      | Sets the stop bit for RS-485 communication.                                                                                                    | 0: 1 bit<br>1: 2 bits                                                      | _               | 0                | D          |
| 0A05h         | 1A05h             | Transmission waiting time (Modbus)                   | Sets the transmission waiting time for RS-485 communication.                                                                                                    | 0 to 10000<br>(× 0.1 ms)                                                   | 1               | 100              |            |

<sup>\*</sup> Indicates the timing for the data to become effective.

A: Effective immediately, C: Effective after executing the configuration, D: Effective after turning on the power again

## Operation data setting using analog input signal selection

The setting method of operation data can be changed using the analog input signal selection parameter. Combinations of the mode number and analog setting/digital setting are shown below. Only the combinations shown below are available to set.

| Mode No.                       | Operation data No. | VR1                   | VR2                                   | VR3                                   | External potentiometer | Digital setting                                                                   |
|--------------------------------|--------------------|-----------------------|---------------------------------------|---------------------------------------|------------------------|-----------------------------------------------------------------------------------|
|                                | 0                  | Rotation speed        | Acceleration/<br>Deceleration<br>time | Torque limiting value                 | _                      | _                                                                                 |
| Mode 0<br>(factory<br>setting) | 1                  | _                     | Acceleration/<br>Deceleration<br>time | Torque limiting value                 | Rotation speed         | _                                                                                 |
|                                | 2 to 7             | _                     | _                                     | _                                     | _                      | Rotation speed Acceleration time Deceleration time Torque limiting value          |
| Mode 1                         | 0 to 7             | _                     | _                                     | _                                     | _                      | Rotation speed Acceleration time Deceleration time Torque limiting value          |
| Mode 2                         | 0 to 7             | _                     | _                                     | _                                     | Torque limiting value  | Rotation speed Acceleration time Deceleration time                                |
|                                | 0                  | Acceleration time     | Deceleration time                     | Rotation speed                        | _                      | Torque limiting value                                                             |
| Mode 3                         | 1                  | Acceleration time     | Deceleration time                     | _                                     | Rotation speed         | Torque limiting value                                                             |
| wede 6                         | 2 to 7             | _                     | _                                     | _                                     | _                      | Rotation speed Acceleration time Deceleration time Torque limiting value          |
|                                | 0                  | Rotation speed        | Torque limiting value                 | Acceleration/<br>Deceleration<br>time | _                      | -                                                                                 |
| Mode 4                         | 1                  | _                     | Torque limiting value                 | Acceleration/<br>Deceleration<br>time | Rotation speed         | _                                                                                 |
|                                | 2 to 7             | _                     | _                                     | _                                     | _                      | Rotation speed Acceleration time Deceleration time Torque limiting value          |
| Mode 5                         | 0                  | Torque limiting value | Acceleration/<br>Deceleration<br>time | Rotation speed                        | _                      | _                                                                                 |
|                                | 1                  | Torque limiting value | Acceleration/<br>Deceleration<br>time | _                                     | Rotation speed         | _                                                                                 |
|                                | 2 to 7             | -                     | -                                     | -                                     | -                      | Rotation speed<br>Acceleration time<br>Deceleration time<br>Torque limiting value |

**Note** The torque limiting potentiometer (VR3) is set to the maximum value at the time of shipment. When selecting the mode 3 to mode 5, check the setting value before operating a motor because the rotation speed and acceleration/deceleration time are set to the maximum value initially.

# ■ Alarm/warning

| Comma | nd code | Item                                               | Description                                                                                                    | Sotting range                                                    | Setting | Initial value                                                | Effective* |
|-------|---------|----------------------------------------------------|----------------------------------------------------------------------------------------------------|------------------------------------------------------------------|---------|--------------------------------------------------------------|------------|
| Read  | Write   | nem                                                | Description                                                                                                    | Setting range                                                    | unit    | miliai value                                                 | Ellective* |
| 01A4h | 11A4h   | Undervoltage warning level                         | Sets the warning level for the undervoltage of the main power supply.                                                                                                    | 0 to 480<br>(1=0.1 V)                                            | 1       | 24 VDC<br>specification: 216<br>48 VDC<br>specification: 432 | A          |
| 0840h | 1840h   | Electromagnetic brake action at alarm              | Sets the activated timing of the electromagnetic brake when an alarm is generated. If 0 is set, after the motor coasts to a stop, the electromagnetic brake activates and holds the position.                            | 0: Lock after<br>coasting to<br>a stop<br>1: Lock<br>immediately | _       | 1                                                            |            |
| 0841h | 1841h   | Prevention of operation at power-on alarm function | Sets whether to enable or disable the prevention of operation at power-on alarm.                                                                                                    | 0: Disable<br>1: Enable                                          | _       | 0                                                            | С          |
| 0842h | 1842h   | Undervoltage alarm latch                           | Switches enable/disable of the undervoltage warning function.  If 0 is set, the undervoltage alarm will automatically be cleared when the main power supply voltage returns to the undervoltage detection level or more. | 0: Disable<br>1: Enable                                          | _       | 0                                                            |            |
| 0851h | 1851h   | Overload warning function                          | Enable/disable the overload warning function.                                                                                                    | 0: Disable<br>1: Enable                                          | _       | 1                                                            |            |
| 0854h | 1854h   | Undervoltage warning function                      | Enable/disable the undervoltage warning function.                                                                                                    | 0: Disable<br>1: Enable                                          | _       | 1                                                            | A          |
| 0855h | 1855h   | Overload warning level                             | Sets the warning level for the load torque of the motor.                                                                                                    | 50 to 100%                                                       | 1       | 100                                                          |            |

<sup>\*</sup> Indicates the timing for the data to become effective.

# ■ Data setter alarm/ warning

| Comma | ind code | Item                        | Description                                                                                                    | Cotting range                                                                                        | Initial value   | Effectives |
|-------|----------|-----------------------------|----------------------------------------------------------------------------------------------------|----------------------------------------------------------------------------------------------------|-----------------|------------|
| Read  | Write    | item                        | Description                                                                                                    | Setting range                                                                                        | I IIIIIai vaiue | Ellective* |
| 01E0h | 11E0h    | Data setter speed display   | Sets the display method of the operating speed shown in the monitor mode. If 0 is set, "-" will be displayed when rotating in the reverse input direction.                                                   | 0: Signed<br>1: Absolute value                                                                       | 0               | A          |
| 01E1h | 11E1h    | Data setter edit            | Switches enable/disable of the following editing functions.  Alarm and warning history in the monitor mode  Change of the setting value in the data mode and parameter mode  All operations in the copy mode | 0: Disable<br>1: Enable                                                                              | 1               | D          |
| 0870h | 1870h    | Data setter initial display | Selects the initial screen for when the power is supplied to the <b>BLV</b> .                                                                                                    | O: Rotation speed 1: Conveyor speed 2: Load factor 3: Operation number 4: Top screen of monitor mode | 0               |            |

<sup>\*</sup> Indicates the timing for the data to become effective.

A: Effective immediately, C: Effective after executing the configuration

A: Effective immediately, D: Effective after turning on the power again

# ■ I/O function (direct I/O)

| Command code |       | - Item                       | Setting range                 |                            | Initial value  | Effective* |
|--------------|-------|------------------------------|-------------------------------|----------------------------|----------------|------------|
| Read         | Write | item                         | Settin                        | ig range                   | IIIIIIai vaiue | LileCtive* |
| 0880h        | 1880h | X0 input function selection  | 0: Not used                   | 20: MB-FREE                | 1              |            |
| 0881h        | 1881h | X1 input function selection  | 1: FWD                        | 21: EXT-ERROR              | 2              |            |
| 0882h        | 1882h | X2 input function selection  | (START/STOP)*2<br>2: REV      | 24: ALARM-RESET<br>27: HMI | 19             | В          |
| 0883h        | 1883h | X3 input function selection  | CRUN/BRAKE)*2                 | 48: M0                     | 48             | Ь          |
| 0884h        | 1884h | X4 input function selection  | 19: STOP-MODE                 | 49: M1                     | 24             |            |
| 0885h        | 1885h | X5 input function selection  | (FWD/REV)*2                   | 50: M2                     | 20             |            |
| 08A0h        | 18A0h | Y0 output function selection | 0: Not used<br>65: ALARM-OUT1 | 71: TLC<br>77: VA          | 65             | ^          |
| 08A1h        | 18A1h | Y1 output function selection | 66: WNG<br>68: MOVE           | 81: ALARM-OUT2<br>84: DIR  | 66             | A          |

<sup>\*1</sup> Indicates the timing for the data to become effective.

# ■ I/O function (remote I/O)

| Comma     | ind code | - Item                              | Setting range                           | Initial | Effective* |
|-----------|----------|-------------------------------------|-----------------------------------------|---------|------------|
| Read      | Write    |                                     | 3 4 3                                   | value   |            |
| 08B0h     | 18B0h    | NET-IN0 input function selection    |                                         | 48      |            |
| 08B1h     | 18B1h    | NET-IN1 input function selection    |                                         | 49      |            |
| 08B2h     | 18B2h    | NET-IN2 input function selection    |                                         | 50      |            |
| 08B3h     | 18B3h    | NET-IN3 input function selection    |                                         | 1       |            |
| 08B4h     | 18B4h    | NET-IN4 input function selection    | 0: Not used                             | 2       |            |
| 08B5h     | 18B5h    | NET-IN5 input function selection    | 1: FWD(START/STOP)*2                    | 19      |            |
| 08B6h     | 18B6h    | NET-IN6 input function selection    | 2: REV(RUN/BRAKE)*2                     | 0       |            |
| 08B7h     | 18B7h    | NET-IN7 input function selection    | 19: STOP-MODE(FWD/REV)*2<br>20: MB-FREE | 20      |            |
| 08B8h     | 18B8h    | NET-IN8 input function selection    | 27: HMI                                 | 0       |            |
| 08B9h     | 18B9h    | NET-IN9 input function selection    | 48: M0                                  | 0       |            |
| 08BAh     | 18BAh    | NET-IN10 input function selection   | 49: M1                                  | 0       |            |
| 08BBh     | 18BBh    | NET-IN11 input function selection   | 50: M2                                  | 0       |            |
| 08BCh     | 18BCh    | NET-IN12 input function selection   |                                         | 0       |            |
| 08BDh     | 18BDh    | NET-IN13 input function selection   |                                         | 0       |            |
| 08BEh     | 18BEh    | NET-IN14 input function selection   |                                         | 0       |            |
| 08BFh     | 18BFh    | NET-IN15 input function selection   |                                         | 0       | С          |
| 08C0h     | 18C0h    | NET-OUT0 output function selection  | 0: Not used                             | 48      |            |
| 08C1h     | 18C1h    | NET-OUT1 output function selection  | 1: FWD_R(START/STOP_R)*2                | 49      |            |
| 08C2h     | 18C2h    | NET-OUT2 output function selection  | 2: REV_R(RUN/BRAKE_R)*2                 | 50      |            |
| 08C3h     | 18C3h    | NET-OUT3 output function selection  | 19: STOP-MODE_R<br>(FWD/REV_R)*2        | 1       |            |
| 08C4h     | 18C4h    | NET-OUT4 output function selection  | 20: MB-FREE R                           | 2       |            |
| 08C5h     | 18C5h    | NET-OUT5 output function selection  | 27: HMI_R                               | 19      |            |
| 08C6h     | 18C6h    | NET-OUT6 output function selection  | 48: M0_R                                | 66      |            |
| 08C7h     | 18C7h    | NET-OUT7 output function selection  | 49: M1_R                                | 65      |            |
| 08C8h     | 18C8h    | NET-OUT8 output function selection  | 50: M2_R<br>65: ALARM-OUT1              | 80      |            |
| 08C9h     | 18C9h    | NET-OUT9 output function selection  | 66: WNG                                 | 0       |            |
| 08CAh     | 18CAh    | NET-OUT10 output function selection | 68: MOVE                                | 0       |            |
| 08CBh     | 18CBh    | NET-OUT11 output function selection | 71: TLC<br>77: VA                       | 0       |            |
| 08CCh     | 18CCh    | NET-OUT12 output function selection | 80: S-BSY                               | 81      |            |
| 08CDh     | 18CDh    | NET-OUT13 output function selection | 81: ALARM-OUT2                          | 68      | ]          |
| 08CEh     | 18CEh    | NET-OUT14 output function selection | 82: MPS                                 | 77      |            |
| 08CFh     | 18CFh    | NET-OUT15 output function selection | 84: DIR                                 | 71      | 1          |
| . 1 T T 4 | .1       | on the data to become effective     | •                                       |         |            |

<sup>\*1</sup> Indicates the timing for the data to become effective.

A: Effective immediately, B: Effective after stopping the operation

<sup>\*2</sup> The parentheses ( ) will be applied when selecting "3-wire input mode" with the "operation input mode selection" parameter.

C: Effective after executing the configuration

<sup>\*2</sup> The parentheses ( ) will be applied when selecting "3-wire input mode" with the "operation input mode selection" parameter.

#### **Group function** 5.5

The BLV has a group function. The group function is a function to form a group of multiple slaves and send the operation command to each slave in the group concurrently.

### **■** Group composition

A group consists of one parent slave and child slaves.

#### ■ Group address

To perform a group send, set a group address to the child slaves to be included in the group.

The child slaves to which the group address has been set can receive a command sent to the parent slave.

Sending an operation command to the parent slave will send it also to the child slaves in the same group.

#### Parent slave

No special setting is required on the parent slave to perform a group send. The address number of the parent slave will be the group address.

#### Child slave

Use "group" (1018h) to set a group address to each child slave.

Note Only the remote I/O input is available to execute the group function. Read and write of commands and parameters cannot be executed.

### Group setting

The group setting is not saved in the non-volatile memory even if the maintenance command "batch NV memory write" is executed.

| Command code |       | Description | Sotting rongo                                                                       | Initial value  |
|--------------|-------|-------------|-------------------------------------------------------------------------------------|----------------|
| Read         | Write | Description | Setting range                                                                       | iniliai value  |
| 0018h        | 1018h | Group       | Sets a group.  -1: Individual (a group is not set.) 0 to 31: Sets a group address.* | −1: Individual |

<sup>\*</sup> Set in a range of 0 to 11 when the NETC01-CC is used, and set in a range of 0 to 15 when NETC01-M2 or NETC01-M3 is used.

# ■ Setting example of group function

When a group is formed by setting the BLV of the address number 0 to the parent slave and the BLV of the address number 1 and 2 to the child slaves, set as shown below.

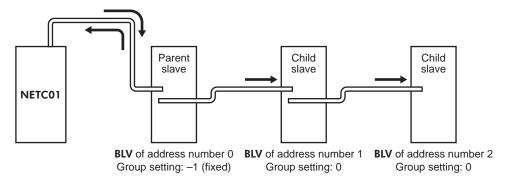

This is the timing chart for when the FWD was assigned to the NET-IN3 (remote I/O) of the **BLV** composed the group.

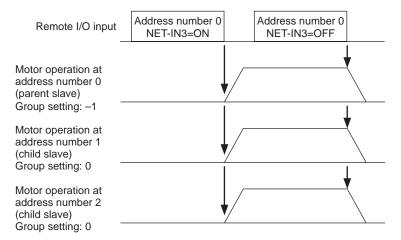

Note If remote I/O is input to the parent slave, the child slaves also operates. Inputting remote I/O to the child slaves does not cause to operate.

# 6 Alarms, warnings and communication errors of BLV

The **BLV** provides alarms (protective functions) to protect the **BLV** from overheating, poor connection, wrong operation and others, as well as warnings (warning functions) to output before the corresponding alarms generate. A communication error will be returned when the processing requested by the master controller could not be executed.

#### 6.1 Alarms

If an alarm is generated, the ALARM-OUT output is turned OFF, and the motor stops. At the same time, the ALARM LED will start blinking. The present alarm can be checked by counting the number of times the ALARM LED blinks, or using the **MEXEO2**, **OPX-2A** or RS-485 communication.

Example: Sensor error alarm (number of blinks: 3)

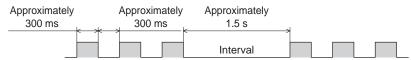

#### ■ Alarm list

| Alarm code | Number<br>of ALARM<br>LED blinks | Alarm type              | Cause                                                                                                    | Remedial action                                                                                                    | Reset using<br>the ALARM-<br>RESET input |
|------------|----------------------------------|-------------------------|----------------------------------------------------------------------------------------------------|----------------------------------------------------------------------------------------------------|------------------------------------------|
| 30h        | 2                                | Overload                | A load exceeding the rated torque was applied to the motor for 5 seconds or more.                                                                                                    | Decrease the load.     Re-examine the operating pattern such as the acceleration time and deceleration time.                                                                                                    |                                          |
| 28h        |                                  | Sensor error            | The motor sensor signal line was disconnected during operation, or the motor signal connector was come off.                                                                                                    | Check the connection between the                                                                                                    |                                          |
| 42h        | 3                                | Initial sensor<br>error | The motor sensor signal line was disconnected or the motor signal connector was come off before the main power supply was turned on.                                                                                    | BLV driver and motor.                                                                                                    |                                          |
| 22h        | 4                                | Overvoltage             | The main power supply voltage exceeded the overvoltage detection level.  [Detection level]  BLV620: Approximately 40 VDC  BLV640: Approximately 72 VDC  Sudden starting/stopping of a large inertia load was performed. | Check the main power supply voltage.  If this alarm is generated during operation, reduce the load or increase the acceleration time or deceleration time.  If the alarm is generated in acceleration, set the speed response to the regenerative power suppress mode.  If the alarm is generated when the motor stops, set the STOP-MODE to instantaneous stop. | Possible                                 |
| 25h        | 5                                | Undervoltage            | The main power supply voltage dropped below the undervoltage detection level. [Detection level]  BLV620: Approximately 10 VDC BLV640: Approximately 20 VDC                                                              | Check the main power supply voltage. Check the wiring of the power supply cable.                                                                                                    |                                          |
| 31h        | 6                                | Overspeed               | The rotation speed of the motor output shaft exceeded approximately 4800 r/min.                                                                                                    | Decrease the load.     Re-examine the operating pattern such as the acceleration time and deceleration time.                                                                                                    |                                          |
| 20h        | 7                                | Overcurrent             | Excessive current was flown through the <b>BLV</b> due to ground fault, etc.                                                                                                    | Check the wiring between the driver and motor for damage after turning off the power, and turn on the power again.                                                                                                    | Not possible                             |

| Alarm | Number<br>of ALARM<br>LED blinks | Alarm type                             | Cause                                                                                                    | Remedial action                                                                                                    | Reset using<br>the ALARM-<br>RESET input |
|-------|----------------------------------|----------------------------------------|----------------------------------------------------------------------------------------------------|----------------------------------------------------------------------------------------------------|------------------------------------------|
| 41h   | 8                                | EEPROM error                           | Stored data was damaged.     Data became no longer writable or readable.                                                                                                    | Initialize the parameters using the <b>MEXE02</b> , <b>OPX-2A</b> or RS-485 communication and cycle the power.                                                                                                    | Not possible                             |
| 21h   | 9                                | Main circuit overheat                  | The temperature inside the <b>BLV</b> driver exceeded the main circuit overheat level.                                                                                                    | Review the ventilation condition in the enclosure.                                                                                                    |                                          |
| 6Eh   | 10                               | External stop *1                       | The EXT-ERROR input was turned OFF.                                                                                                    | Check the EXT-ERROR input.                                                                                                    |                                          |
| 46h   | 11                               | Prevention of operation at power-on *2 | The main power supply was turned on when the FWD input or REV input was being ON.  ※ When the "3-wire input mode" was set with the "operation input mode selection" parameter, the main power supply was turned on in a state where the START/STOP input and RUN/BRAKE input were being ON. | Turn the FWD input and REV input OFF, and turn on the main power supply again.  **When the "3-wire input mode" was set with the "operation input mode selection" parameter, turn either the START/STOP input or RUN/BRAKE input OFF before turning on the main power supply again. | Possible                                 |
| 81h   |                                  | Network bus error                      | The master controller for the network converter showed a disconnection status while the motor operates.                                                                                                    | Check the connector and cable of the master controller.                                                                                                    |                                          |
| 83h   |                                  | Communication switch setting error     | No.4 of the communication function switch (SW2) was turned ON.                                                                                                    | Turn No.4 of the communication function switch (SW2) OFF, and turn on the power again.                                                                                                    | Not possible                             |
| 84h   | 12                               | RS-485<br>communication<br>error       | The number of consecutive RS-485 communication errors reached the value set in the "communication error alarm" parameter.                                                                                                    | Check the connection with the master controller. Check the setting of the RS-485 communication.                                                                                                    |                                          |
| 85h   |                                  | RS-485<br>communication<br>timeout     | The time set in the "communication timeout" parameter has elapsed, and yet the communication could not be established with the master controller.                                                                                                    | Check the connection with the master controller.                                                                                                    |                                          |
| 8Eh   |                                  | Network converter error                | An alarm was generated in the network converter.                                                                                                    | Check the alarm code of the network converter.                                                                                                    | Possible                                 |
| 2Dh   | 14                               | Main circuit output error *3           | The motor power line was disconnected, or the motor power connector was come off.  When the operation input signal was switched instantaneously, the motor could not follow and continued a state of not rotating.                                                                          | Check the connection between the BLV driver and motor. Check the motor has rotated before switching the operation command.                                                                                                    |                                          |

- \*1 This alarm is generated when the EXT-ERROR is assigned to the X0 to X5 inputs.
- \*2 This alarm is generated when the "prevention of operation at power-on alarm function" parameter is set to "Enable."
- \*3 This alarm is not generated when the torque limit is set to less than 200%.

#### ■ Alarm reset

Before resetting an alarm, be sure to remove the cause of the alarm and turn the FWD input and REV input OFF to ensure the safety, and then perform one of the reset operations specified below. Refer to the **BLV** Series USER MANUAL Basic Function for the timing chart.

- Turn the ALARM-RESET input ON (keep it ON for 10 ms or more).
- Execute an alarm reset with the maintenance command.
- Execute an alarm reset using the **MEXE02** or **OPX-2A**.
- Cycle the main power supply. If the control power supply is connected, also cycle it.

Note

- Some alarms cannot be reset with the ALARM-RESET input, **MEXEO2**, **OPX-2A** or maintenance command. Check with the alarm list. To reset these alarms, you must cycle the driver power. If the product does not operate properly after the power is cycled, the internal circuit may have been damaged. Contact your nearest Oriental Motor sales office.
- In the case of resetting an alarm with the maintenance command, if an alarm reset is executed in a state
  where the FWD input or REV input is being ON, it is dangerous because the motor will start rotating after
  the alarm reset. Be sure to turn the FWD input and REV input OFF before resetting the alarm.

## ■ Alarm history

Up to 10 generated alarms are saved in the non-volatile memory in order of the latest to oldest. The stored alarm history can be read or cleared if any of the following items is performed.

- Read the alarm history with the monitor command.
- Clear the alarm history with the maintenance command.
- Read or clear the alarm history using the MEXE02 or OPX-2A.

# 6.2 Warnings

If a warning is generated, the WNG output is turned ON. The motor will continue to operate. Once the cause of the warning is removed, the WNG output will be turned OFF automatically.

# ■ Warning list

| Code | Warning type               | Cause                                                                                                    | Remedial action                                                                                              |
|------|----------------------------|----------------------------------------------------------------------------------------------------|----------------------------------------------------------------------------------------------------|
| 21h  | Main circuit overheat      | The temperature inside the <b>BLV</b> driver exceeded the overheat warning level.                                                                                                    | Re-examine the ventilation condition in the enclosure.                                                       |
| 25h  | Undervoltage*              | The main power supply voltage dropped by approximately 10% or more from the rated voltage.                                                                                                    | Check the input voltage of the main power supply. Check the wiring of the power supply cable.                |
| 30h  | Overload*                  | The load torque of the motor exceeded the overload warning level.                                                                                                    | Decrease the load.     Re-examine the operating pattern such as the acceleration time and deceleration time. |
| 6Ch  | Operation prohibited       | When the mode was moved from the test mode to other mode using the MEXE02 or OPX-2A, the FWD input or REV input was being ON. When the "3-wire input mode" was set with the "operation input mode selection" parameter, the START/STOP input and RUN/BRAKE input was being ON. When the assignment of the input terminal was changed using the MEXE02, OPX-2A, or RS-485 communication, the assigned terminal was being ON. | Turn the input signal OFF.                                                                                   |
| 84h  | RS-485 communication error | A RS-485 communication error was detected.                                                                                                    | Check the connection with the master controller.     Check the setting of RS-485 communication.              |

<sup>\*</sup> The detection level can be changed using the MEXEO2 or OPX-2A.

## ■ Warning history

Up to 10 generated warnings are saved in the RAM in order of the latest to oldest. The warning history stored in the RAM can be read or cleared if any of the following items is performed.

- Read the warning history with the monitor command.
- Clear the warning history with the maintenance command.
- Read or clear the warning history using the MEXE02 or OPX-2A.

**Note** The warning history will be cleared when the power supply of the **BLV** is turned off.

# 6.3 Communication errors

Up to 10 communication errors are saved in the RAM in order of the latest to the oldest and you can check via RS-485 communication.

#### **■** Communication error list

| Code | Communication error type                                                     | Cause                                                                                                    | Remedial action                                                                                                    |
|------|------------------------------------------------------------------------------|----------------------------------------------------------------------------------------------------|----------------------------------------------------------------------------------------------------|
| 84h  | RS-485 communication error                                                   | One of the following errors was detected.  • Framing error  • BCC error                                                                                                    | Check the connection with the master controller. Check the setting of RS-485 communication.                                                                             |
| 88h  | Command not yet defined                                                      | The command requested by the master could not be executed because of being undefined.                                                                                                    | <ul><li> Check the setting value for the command.</li><li> Check the flame configuration.</li></ul>                                                                     |
| 89h  | Execution disable due to user I/F communication in progress                  | The command requested by the master could not be executed because the MEXE02 or OPX-2A was communicating with the BLV driver.                                                                             | Wait until the processing for the MEXE02 or OPX-2A will be completed.                                                                                                   |
| 8Ah  | Execution disable<br>due to non-volatile<br>memory processing in<br>progress | The command could not be executed because the <b>BLV</b> driver was performing the non-volatile memory processing.  Internal processing is in progress. (S-BSY is ON.)  An EEPROM error alarm is present. | Wait until the internal processing will complete.      When the EEPROM error was generated, initialize all parameters using the MEXEO2, OPX-2A or RS-485 communication. |
| 8Ch  | Outside setting range                                                        | The setting data requested by the master could not be executed due to out of the range.                                                                                                    | Check the setting data.                                                                                                    |
| 8Dh  | Command execute disable                                                      | When the command could not be executed, it tried to do it.                                                                                                    | Check the <b>BLV</b> status.                                                                                                    |

# **■** Communication error history

Up to 10 communication errors are saved in the RAM in order of the latest to oldest. The communication error history saved in the RAM can be read or cleared if any of the following items is performed.

- Read the communication error history with the monitor command.
- Clear the communication error history with the maintenance command.
- Read and clear the communication error history using the **MEXE02**.

Note The communication error history will be cleared when the power supply of the **BLV** is turned off.

- Unauthorized reproduction or copying of all or part of this manual is prohibited.
   If a new copy is required to replace an original manual that has been damaged or lost, please contact your nearest Oriental Motor branch or sales office.
- Oriental Motor shall not be liable whatsoever for any problems relating to industrial property rights arising from use of any information, circuit, equipment or device provided or referenced in this manual.
- Characteristics, specifications and dimensions are subject to change without notice.
- While we make every effort to offer accurate information in the manual, we welcome your input. Should you find unclear descriptions, errors or omissions, please contact the nearest office.
- **Oriental motor** is a registered trademark or trademark of Oriental Motor Co., Ltd., in Japan and other countries. CC-Link is a registered trademark of the CC-Link Partner Association.

MECHATROLINK is a registered trademark of the MECHATROLINK Members Association.

Other product names and company names mentioned in this manual may be registered trademarks or trademarks of their respective companies and are hereby acknowledged. The third-party products mentioned in this manual are recommended products, and references to their names shall not be construed as any form of performance guarantee. Oriental Motor is not liable whatsoever for the performance of these third-party products.

© Copyright ORIENTAL MOTOR CO., LTD. 2018

Published in July 2019

• Please contact your nearest Oriental Motor office for further information.

ORIENTAL MOTOR U.S.A. CORP. Technical Support Tel:(800)468-3982 8:30 A.M. to 5:00 P.M., P.S.T. (M-F) 7:30 A.M. to 5:00 P.M., C.S.T. (M-F) www.orientalmotor.com

ORIENTAL MOTOR DO BRASIL LTDA. Tel:+55-11-3266-6018 www.orientalmotor.com.br

ORIENTAL MOTOR (EUROPA) GmbH Schiessstraße 44, 40549 Düsseldorf, Germany Technical Support Tel:00 800/22 55 66 22 www.orientalmotor.de

ORIENTAL MOTOR (UK) LTD. Tel:01256-347090 www.oriental-motor.co.uk

ORIENTAL MOTOR (FRANCE) SARL Tel:01 47 86 97 50 www.orientalmotor.fr

ORIENTAL MOTOR ITALIA s.r.l. Tel:02-93906346 www.orientalmotor.it ORIENTAL MOTOR ASIA PACIFIC PTE. LTD. Singapore Tel:1800-8420280 www.orientalmotor.com.sg

ORIENTAL MOTOR (MALAYSIA) SDN. BHD. Tel:1800-806161 www.orientalmotor.com.mv

ORIENTAL MOTOR (THAILAND) CO., LTD. Tel:1800-888-881 www.orientalmotor.co.th

ORIENTAL MOTOR (INDIA) PVT. LTD. Tel:+91-80-41125586 www.orientalmotor.co.in

TAIWAN ORIENTAL MOTOR CO., LTD. Tel:0800-060708 www.orientalmotor.com.tw

SHANGHAI ORIENTAL MOTOR CO., LTD. Tel:400-820-6516 www.orientalmotor.com.cn

INA ORIENTAL MOTOR CO., LTD. Korea Tel:080-777-2042 www.inaom.co.kr

ORIENTAL MOTOR CO., LTD. Hong Kong Branch Tel:+852-2427-9800

ORIENTAL MOTOR CO., LTD. 4-8-1 Higashiueno, Taito-ku, Tokyo 110-8536 Japan Tel:03-6744-0361 www.orientalmotor.co.jp